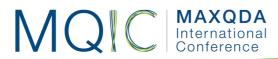

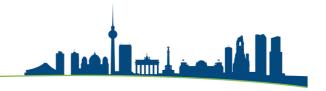

# Spotlight Session: Twitter Data Analysis with MAXQDA

# Importing Twitter Data

To import Twitter Data MAXQDA must be connected to a Twitter account as you will need to log in to your Twitter account and authorize MAXQDA.

Afterwards you can import Twitter data based on usernames (@user), on hashtags (#topic) or search terms. Up to 10.000 Tweets can be imported from Twitter, however Twitter does not allow them to be older than one week. The data is displayed as table documents. Each table contains up to 1.000 Tweets.

## **Autocode Tweets**

Up to 100 authors and 100 hashtags can be automatically coded. You can start this process after the import was completed under: "Analysis > Twitter > Autocode Tweets".

There, you can select the table documents that you wish to include and select the hashtags and authors based on a list of the most frequent ones.

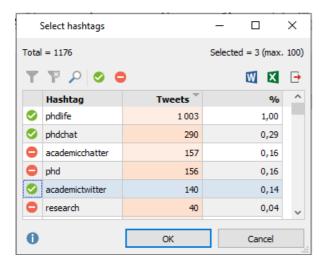

The selected authors and hashtags will be automatically coded and added to your list of codes.

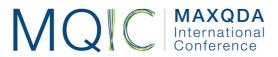

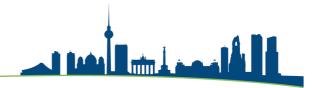

# Twitter Analysis

With the special Twitter analysis function Tweets can be filtered and analysed based on their hashtag, author, language and much more. You can call up the window following Analysis > Twitter > Analyse Tweets:

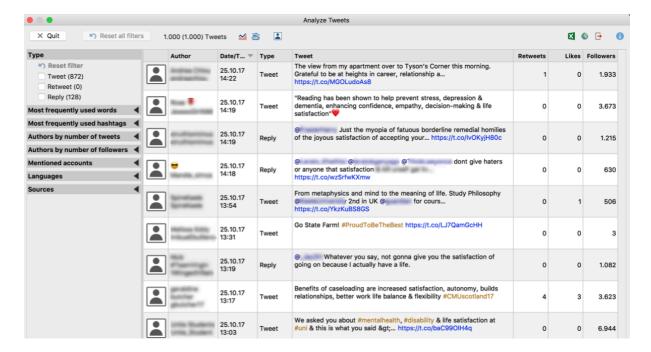

#### Filter

With the filter panel you can filter the tweets based on their type (Tweet, Retweet, Reply), based on frequently used words, hashtags, specific authors or language.

Within a filter MAXQDA applies an "OR" operator (here, English or German Tweets) in between the filters an "AND" operator is used (here only English/German tweets that also contain the word "PhD")

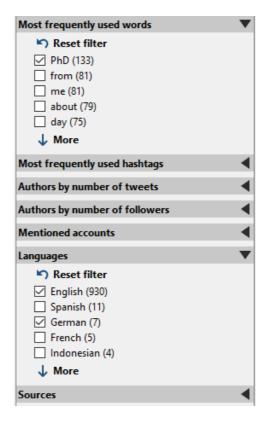

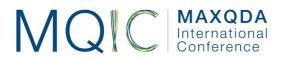

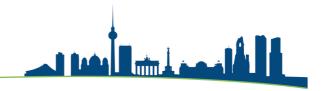

### **Statistics**

When clicking on the statistics icon in the top of the analysis window, MAXQDA will create frequency tables and charts for a wide variety of variables. These include:

- Day and time
- Most frequently used word or hashtag
- Author
- Source
- Language
- Type
- Followers
- Likes

## Word cloud and Frequency:

With the word cloud icon in the top of the analysis window, word frequencies and visualizations are just one click away. The word cloud will be based on the filtered results and can be configurated and reshaped in many ways.

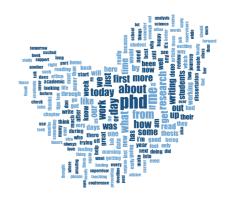

# Analysing other Social Media data

Aside from analysing Twitter Data, MAXQDA can also automatically import YouTube Data containing comments, subtitles, video description and meta data such as likes and views.

You can read more on this here:

https://www.maxqda.com/help-mx20/import/youtube-data

Apart from that one can save websites as pdfs, download them with the MAXQDA Web Collector or use a programming scrip or third party tools to extract social media data in table form to import and analyse them in MAXQDA.

## Contact your trainer

Andreas W. Müller (Vienna, Berlin)

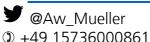

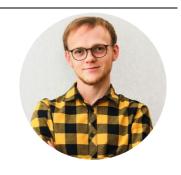